## **If you want to enroll in a graduate course at UH as a "Non Degree** Seeking Student", here is how to apply:

## Step 1: Go to the Graduate School webpage: www.uh.edu/graduate-school/

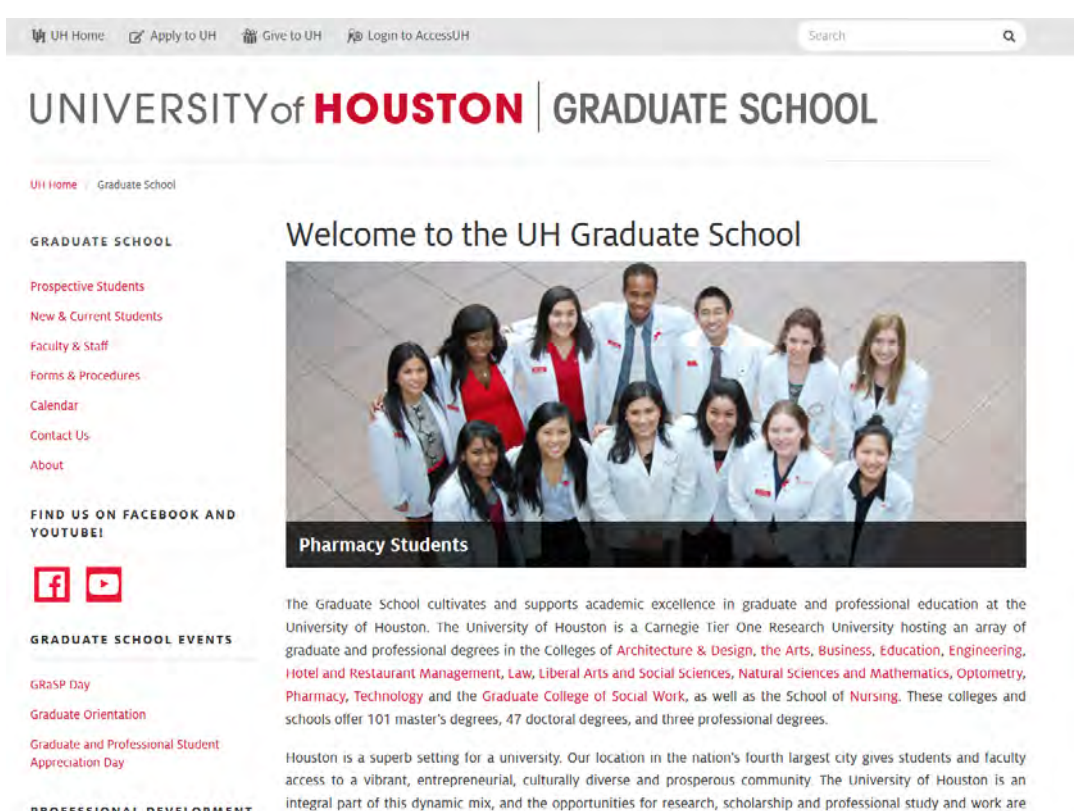

PROFESSIONAL DEVELOPMENT

## Step 2: Click Prospective students: www.uh.edu/graduate-school/prospective-students/

UNIVERSITY of **HOUSTON** GRADUATE SCHOOL

UH Home Graduate School Prospective Students

Graduate Programs & Admissions

Tuition, Fees and Other Costs

**GRADUATE SCHOOL** rospective Students

Contacts

**How to Apply** 

Financial Aid

Faculty & Staff

Calendar

About

Contact Us

Forms & Procedures

Living in Houston

New & Current Students

### **Prospective Students**

Located in the nation's fourth largest city, the University of Houston gives students' access to a vibrant, entrepreneurial, and culturally diverse community. The University of Houston is an integral part of this dynamic mix, and the opportunities for research, scholarship and professional study are boundless.

The University of Houston is the premier urban research and teaching university in Texas and the most diverse research university in the nation. UH offers 101 different master's degrees, doctoral degrees in 47 fields, and three International Applicants professional degrees, throughout its fourteen colleges and schools.

> To learn more about each of our fourteen degree-granting colleges and schools, visit their websites below:

- Gerald D. Hines College of Architecture and Design
- . College of The Arts
- C.T. Bauer College of Business
- · College of Education
- the art contact of the co-

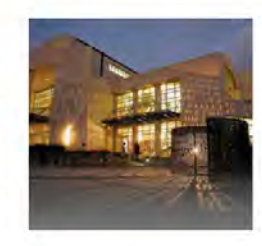

#### **RELATED LINKS**

**Graduate Catalog** Academic Calendar **Student Job Postings** Campus Map **Student Business Services** 

Step 3: Click How to Apply: www.uh.edu/graduate-school/prospective-students/how-to-apply/

# UNIVERSITY of HOUSTON GRADUATE

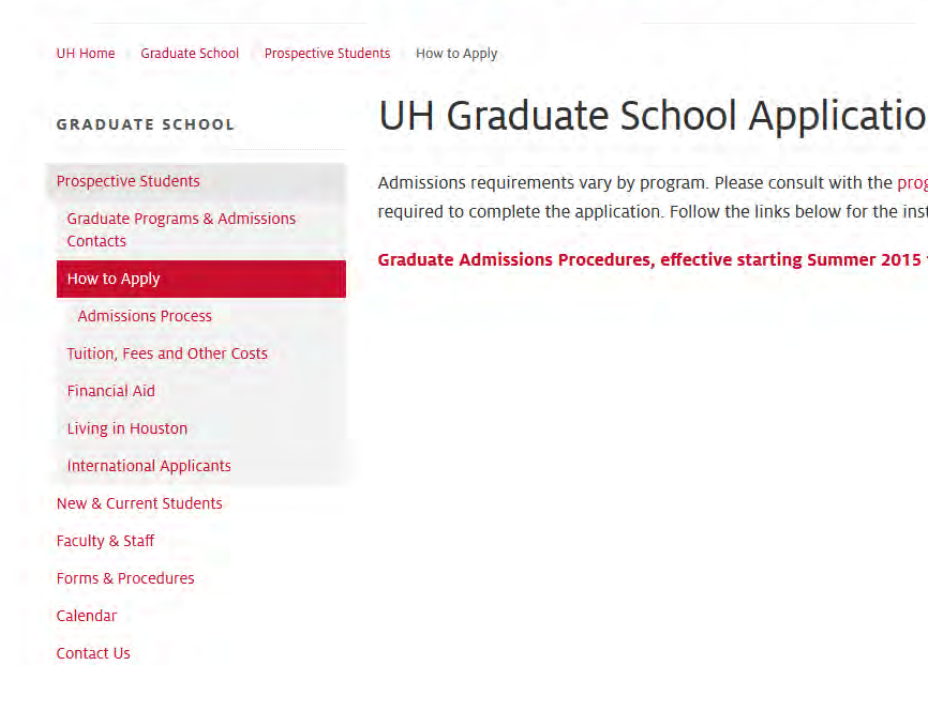

Step 4: Click Graduate Admissions Procedures, effective starting Summer 2015: www.uh.edu/graduate-school/prospective-students/how-to-apply/fall-2015/

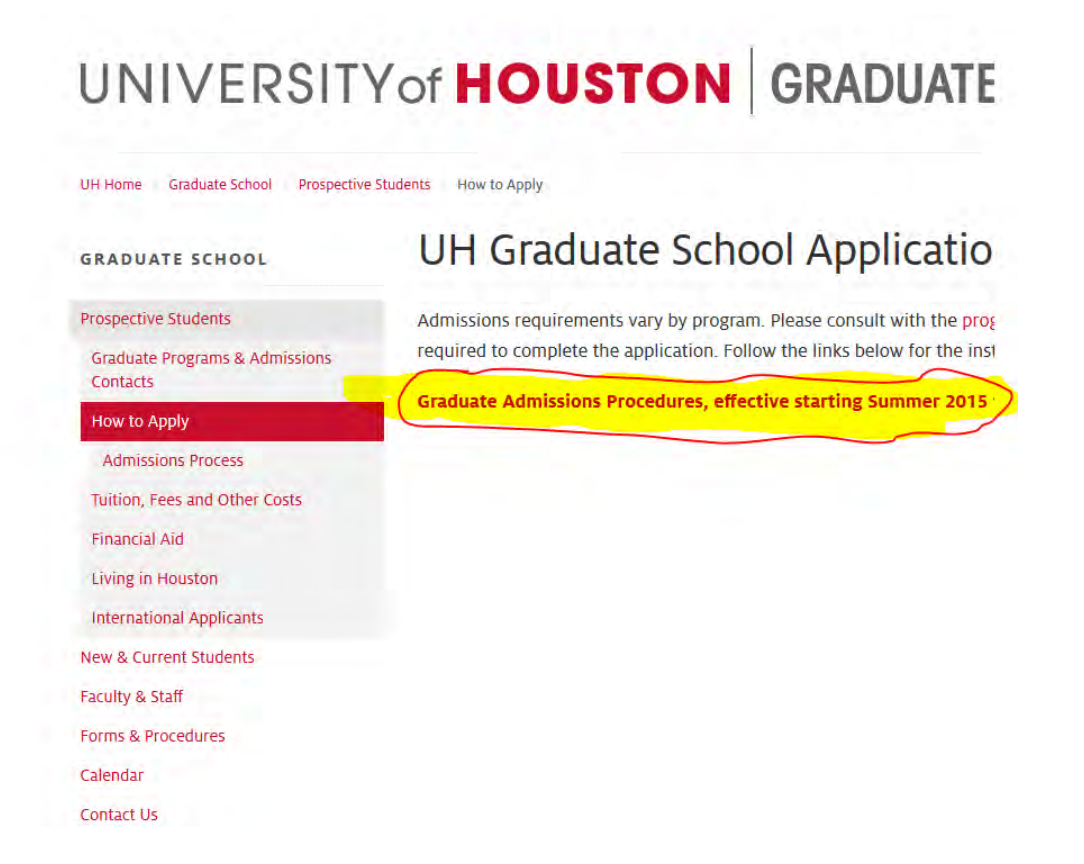

## Step 5: Scroll to the bottom of this page and select Start or Return to Your Application: https://www.applyweb.com/uhouston/index.ftl

Official transcript(s) should be sent to:

**Regular Mail:** P.O. Box 3947

**Express Mail:** University of Houston<br>
Graduate Admissions<br>
Graduate Admissions<br>
Graduate Admissions<br>
A 202 University Dr. Dr. 1 Houston, TX 77253-3947 Houston, TX 77204-2012

**Electronic or "Speede" Transcript:** Within the state of Texas, the fastest way to send your transcript is electronically. Please inquire at 4302 University Dr, Rm 102 your previous institution about this option. Electronic transcripts can be delivered via email to gradschool@uh.edu.

Test Scores (GRE, GMAT, etc.) should be sent by the testing agency. Refer to the program's website for test score requirements. International applicants have to satisfy English proficiency requirements via satisfactory scores on the TOEFL or IELTS standardized exams. Use school code 6870 for reporting GRE and/or TOEFL scores.

Letters of Recommendation are gathered electronically. You will be asked to provide e-mail addresses of your references. Refer to the program's website for the required number of letters.

Personal Statement requirements vary by program. Refer to the program's website for instructions.

Resume/Curriculum Vitae requirements vary by program. Refer to the program's website for instructions.

Additional/Supplemental Materials may include a writing sample, a portfolio, a self-study, etc. Refer to the program's website for instructions.

International applicants are strongly encouraged to upload the following documents, which will be required to obtain a student visa if admitted:

- A scanned copy of passport page(s) showing full name, date of birth, passport number and expiration date, photo of the passport holder
- <sup>12</sup> Letter of Financial Backing

#### **Start or Return to Your Application**

**MORE UH** 

**LEGAL INFO** 

Step 6: Create a new account or login using your email address

UNIVERSITY of **HOUSTON** GRADUATE SCHOOL

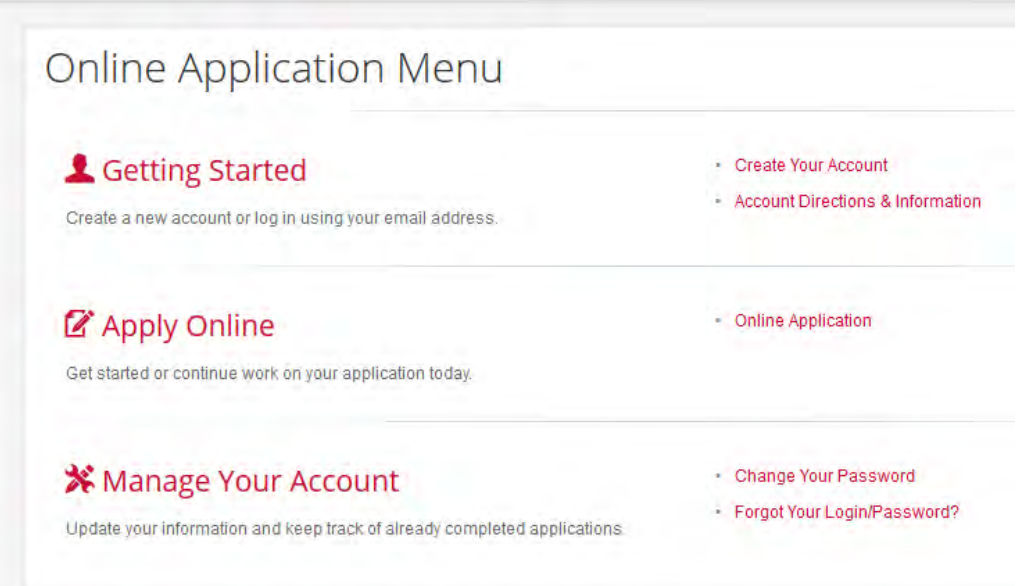

Step 7: Enter identifying information to create profile and select application type at the bottom of the page. Select "Non-Degree Objective" option on this page.

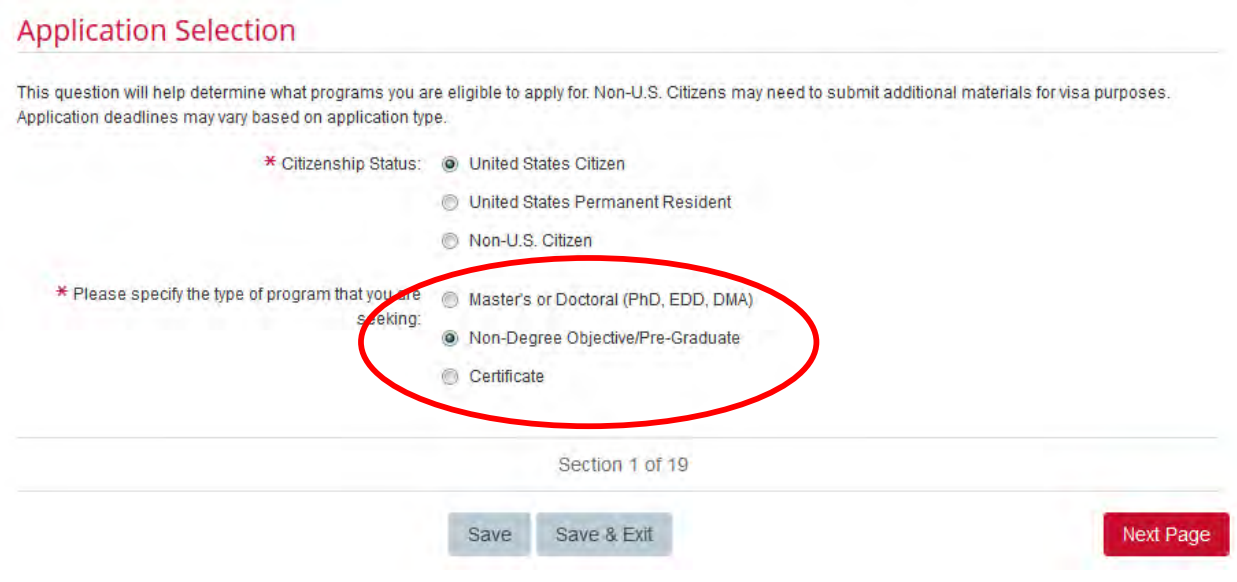

Step 8: Proceed with application/ upload all admission materials. f you experience any technical issues with this application, please contact CollegeNet Helpdesk.